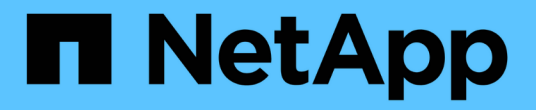

### 온라인 **API** 참조입니다 Astra Automation

NetApp March 17, 2024

This PDF was generated from https://docs.netapp.com/ko-kr/astra-automation/getstarted/online\_api\_ref.html on March 17, 2024. Always check docs.netapp.com for the latest.

# 목차

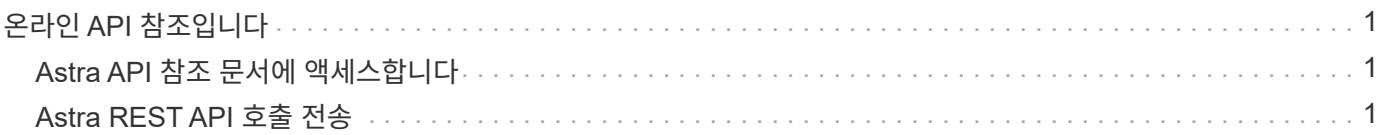

# <span id="page-2-0"></span>온라인 **API** 참조입니다

## <span id="page-2-1"></span>**Astra API** 참조 문서에 액세스합니다

HTTP 메서드, 입력 매개 변수 및 응답을 포함하여 Astra Control REST API 호출의 세부 정보에 액세스할 수 있습니다. 이 전체 참조는 REST API를 사용하여 자동화 응용 프로그램을 개발할 때 유용합니다.

시작하기 전에

배포를 위해 Astra 웹 사용자 인터페이스에 로그인하려면 자격 증명이 필요합니다. 참조 문서에 액세스하는 절차는 Astra Control Service 및 Astra Control Center와 동일합니다. URL만 다릅니다. 참조 문서를 액세스하고 보는 데 API 토큰이 필요하지 않습니다.

#### 단계

1. 다음과 같이 계정 자격 증명을 사용하여 Astra에 로그인합니다.

◦ Astra 제어 서비스: ["https://astra.netapp.io"](https://astra.netapp.io)

◦ Astra Control Center: 설치 중에 설정한 로컬 환경에 대한 URL을 사용합니다

2. 페이지 오른쪽 상단의 그림 아이콘을 클릭하고 \* API access \* 를 선택합니다.

3. 페이지 맨 위에서 \* API Documentation \* 아래에 표시된 URL을 클릭합니다.

결과

Swagger 페이지가 새 창 또는 탭에서 시작됩니다. URL에는 로그인한 계정의 계정 ID가 포함되어 있습니다.

다음 단계

Swagger 페이지에서 API 호출을 선택적으로 실행할 수 있습니다. 을 참조하십시오 ["Astra REST API](#page-2-2) [호출](#page-2-2) [전송](#page-2-2)["](#page-2-2) 를 참조하십시오.

## <span id="page-2-2"></span>**Astra REST API** 호출 전송

API 참조 문서 페이지에서 Astra Control REST API 호출을 실행할 수 있습니다.

시작하기 전에

Astra에 로그인하여 API 참조 페이지에 액세스해야 합니다. 을 참조하십시오 ["Astra API](#page-2-1) [참조](#page-2-1) [문서에](#page-2-1) [액세스합니다](#page-2-1)["](#page-2-1) 를 참조하십시오. REST API를 사용하려면 토큰도 필요합니다. 을 참조하십시오 ["API](https://docs.netapp.com/ko-kr/astra-automation/get-started/get_api_token.html) [토큰을](https://docs.netapp.com/ko-kr/astra-automation/get-started/get_api_token.html) [가져옵니다](https://docs.netapp.com/ko-kr/astra-automation/get-started/get_api_token.html)["](https://docs.netapp.com/ko-kr/astra-automation/get-started/get_api_token.html) API 토큰 생성에 대한 자세한 내용은 를 참조하십시오.

단계

- 1. API 참조 페이지 상단에서 \* authorize \* 를 클릭합니다.
- 2. 팝업 창의 필드에 API 토큰 값을 복사하여 붙여 넣고 \* authorize \* 를 클릭한 다음 \* Close \* 를 클릭합니다.
- 3. 페이지를 아래로 스크롤하여 원하는 API 호출을 엽니다.
- 4. 마우스 오른쪽 단추로 \* 시험 사용 \* 을 클릭합니다.
- 5. 동일한 API 호출 내에서 아래로 스크롤합니다. 필요한 매개 변수 값을 입력하고 \* Execute \* 를 클릭하여 호출을 실행합니다.

### 결과

API 호출이 실행되고 HTTP 상태 코드가 표시됩니다.

Copyright © 2024 NetApp, Inc. All Rights Reserved. 미국에서 인쇄됨 본 문서의 어떠한 부분도 저작권 소유자의 사전 서면 승인 없이는 어떠한 형식이나 수단(복사, 녹음, 녹화 또는 전자 검색 시스템에 저장하는 것을 비롯한 그래픽, 전자적 또는 기계적 방법)으로도 복제될 수 없습니다.

NetApp이 저작권을 가진 자료에 있는 소프트웨어에는 아래의 라이센스와 고지사항이 적용됩니다.

본 소프트웨어는 NetApp에 의해 '있는 그대로' 제공되며 상품성 및 특정 목적에의 적합성에 대한 명시적 또는 묵시적 보증을 포함하여(이에 제한되지 않음) 어떠한 보증도 하지 않습니다. NetApp은 대체품 또는 대체 서비스의 조달, 사용 불능, 데이터 손실, 이익 손실, 영업 중단을 포함하여(이에 국한되지 않음), 이 소프트웨어의 사용으로 인해 발생하는 모든 직접 및 간접 손해, 우발적 손해, 특별 손해, 징벌적 손해, 결과적 손해의 발생에 대하여 그 발생 이유, 책임론, 계약 여부, 엄격한 책임, 불법 행위(과실 또는 그렇지 않은 경우)와 관계없이 어떠한 책임도 지지 않으며, 이와 같은 손실의 발생 가능성이 통지되었다 하더라도 마찬가지입니다.

NetApp은 본 문서에 설명된 제품을 언제든지 예고 없이 변경할 권리를 보유합니다. NetApp은 NetApp의 명시적인 서면 동의를 받은 경우를 제외하고 본 문서에 설명된 제품을 사용하여 발생하는 어떠한 문제에도 책임을 지지 않습니다. 본 제품의 사용 또는 구매의 경우 NetApp에서는 어떠한 특허권, 상표권 또는 기타 지적 재산권이 적용되는 라이센스도 제공하지 않습니다.

본 설명서에 설명된 제품은 하나 이상의 미국 특허, 해외 특허 또는 출원 중인 특허로 보호됩니다.

제한적 권리 표시: 정부에 의한 사용, 복제 또는 공개에는 DFARS 252.227-7013(2014년 2월) 및 FAR 52.227- 19(2007년 12월)의 기술 데이터-비상업적 품목에 대한 권리(Rights in Technical Data -Noncommercial Items) 조항의 하위 조항 (b)(3)에 설명된 제한사항이 적용됩니다.

여기에 포함된 데이터는 상업용 제품 및/또는 상업용 서비스(FAR 2.101에 정의)에 해당하며 NetApp, Inc.의 독점 자산입니다. 본 계약에 따라 제공되는 모든 NetApp 기술 데이터 및 컴퓨터 소프트웨어는 본질적으로 상업용이며 개인 비용만으로 개발되었습니다. 미국 정부는 데이터가 제공된 미국 계약과 관련하여 해당 계약을 지원하는 데에만 데이터에 대한 전 세계적으로 비독점적이고 양도할 수 없으며 재사용이 불가능하며 취소 불가능한 라이센스를 제한적으로 가집니다. 여기에 제공된 경우를 제외하고 NetApp, Inc.의 사전 서면 승인 없이는 이 데이터를 사용, 공개, 재생산, 수정, 수행 또는 표시할 수 없습니다. 미국 국방부에 대한 정부 라이센스는 DFARS 조항 252.227-7015(b)(2014년 2월)에 명시된 권한으로 제한됩니다.

#### 상표 정보

NETAPP, NETAPP 로고 및 <http://www.netapp.com/TM>에 나열된 마크는 NetApp, Inc.의 상표입니다. 기타 회사 및 제품 이름은 해당 소유자의 상표일 수 있습니다.